# Examcollection

<http://www.ipass4sure.com/examcollection.htm>

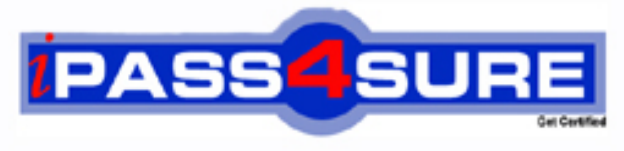

http://www.ipass4sure.com

# **70-232**

# **Microsoft**

Implementing and Maintaining Highly Available Web Solutions with Microsoft Windows 2000 Server Technologies and Microsoft Application Center 2000

**http://www.ipass4sure.com/exams.asp?examcode=70-232**

**Thousands of IT Professionals before you have already passed their 70-232 certification exams using the Microsoft 70-232 Practice Exam from ipass4sure.com. Once you start using our 70-232 exam questions you simply can't stop! You are guaranteed to pass your Microsoft 70-232 test with ease and in your first attempt.**

**Here's what you can expect from the ipass4sure Microsoft 70-232 course:**

- **\* Up-to-Date Microsoft 70-232 questions designed to familiarize you with the real exam.**
- **\* 100% correct Microsoft 70-232 answers you simply can't find in other 70-232 courses.**
- **\* All of our tests are easy to download. Your file will be saved as a 70-232 PDF.**
- **\* Microsoft 70-232 brain dump free content featuring the real 70-232 test questions.**

**Microsoft 70-232 Certification Exam is of core importance both in your Professional life and Microsoft Certification Path. With Microsoft Certification you can get a good job easily in the market and get on your path for success. Professionals who passed Microsoft 70-232 Certification Exam are an absolute favorite in the industry. If you pass Microsoft 70-232 Certification Exam then career opportunities are open for you.**

**Our 70-232 Questions & Answers provide you an easy solution to your Microsoft 70-232 Exam Preparation. Our 70-232 Q&As contains the most updated Microsoft 70-232 real tests. You can use our 70-232 Q&As on any PC with most versions of Acrobat Reader and prepare the exam easily.** 

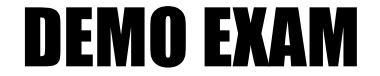

### For Full Version visit

<http://www.ipass4sure.com/allexams.asp>

#### **Question: 1.**

You support a three-member Web cluster and a single-node COM+ Application Cluster. The Web cluster consists of Member1 (controller), Member2, and Member3. You are monitoring the Processor Utilization, Web GET Requests, and ASP requests on all three members. Member3 demonstrates noticeably lower processor utilization than the other two cluster members. Which of the following should you do to lower the processor utilization on the other two servers?

- A. Increase the server weight on Srv3.
- B. Specify the COM+ application as a library package.
- C. Enable thread gating on the Web server.
- D. Decrease the server weight on the Srv1 server.

#### **Answer: A**

#### **Explanation:**

If one of the cluster members indicates lower processor utilization, the load balancing weight can be increased on this member. This is done by increasing the server weight on the cluster member. The default server weight is Average Load, and this would be increased somewhere between the Average and More Load indicators. Server weight determines how much of the workload a member will [handle in relation to the other members in the clus](http://www.test-kings.com)ter.

The cluster controller is expected to have higher processor utilization due to the role that it plays. However, increasing the workload on one of the other members will help to decrease the utilization on the controller.

If the COM+ application were processing on the Web server, (which in this case it isn't because a COM+ Application cluster is in place) the COM+ application can be specified as being a library package as opposed to being a Server package. This improves the performance of the component because it runs in the process of the ASP page. However, this does not provide a solution to what's presented in the question.

Thread gating, when enabled, allows IIS to process more concurrent requests than it is normally configured to do. When disabled, the number of concurrent ASP requests each processor handles is 25 on a Web server. This would not be used to equal the workload between cluster members.

#### **Question: 2.**

You are monitoring the % Processor Time on a testing cluster. You have created a threshold that e-mails an administrator when the % Processor Time exceeds 90%. You want to ensure that email is not sent during a transient processor peak. Which of the following should you configure?

- A. Increase the collection interval of the data collector.
- B. Create two thresholds for the data collector, one with a high threshold, one with a low threshold.
- C. Increase the total samples of the data collector.
- D. Specify the duration over which the threshold is to be checked.

#### **Answer: D**

#### **Explanation:**

Thresholds are used to evaluate the state of a data collector or data group, and trigger subsequent actions if the threshold level is met. The duration over which the threshold level is checked can be configured on the threshold. For example, the % Processor Time exceeding 90% can be configured to have to meet this level so many times in a row, before it triggers the

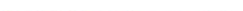

subsequent action. In doing this, it would rule out whether or not the % Processor Time increase is transient or a more permanent problem.

Two thresholds can be set for a given data collector, but this would be used to monitor two different states that the collector may be in.

Data collectors offer scheduling parameters that control how often the instance is monitored and how many samples are taken. The Data collector itself measures the processor. These settings dictate how often the processor is measured and how many samples are measured. It is the threshold that is used to specify the duration.

#### **Question: 3.**

You are planning to monitor the COM+ Applications on a four-member Web cluster. Each member of the Web cluster processes the COM+ Applications. You are monitoring three of the COM+ Applications. You want an e-mail to be sent to the administrator when any one of the applications reaches a given threshold. Which of the following should you configure?

- A. Add the COM+ Application monitors to the Default Synchronized group. Set the e-mail action on the group.
- B. Create a non-synchr[onized data group named APP. Add the COM+ Ap](http://www.test-kings.com)plication monitors and set the e-mail action on the individual data collectors.
- C. Add the COM+ Application monitors to the Default Non-Synchronized group. Set the e-mail action on the individual data collectors.
- D. Create a synchronized data group named APP. Add the COM+ Application monitors and set the e-mail action on the group.

#### **Answer: D**

#### **Explanation:**

Two things are required. First, all members of the cluster need to be using the COM+ Application monitor to check for aborted transactions. Second, an e-mail action needs to be triggered when any one of the cluster members reaches the associated threshold. To accomplish this, a synchronized data group is created and the COM+ Application monitors are added to the group. The e-mail action is then associated with the group. In this way, if any of the thresholds reach their associated state, this changes the status of the group and causes the e-mail action to be triggered. You want to create synchronized monitor, because this type of monitor is replicated to all members of the cluster. A Non-Synchronized monitor group would only be used locally on the controller and not replicated to the cluster members.

If the monitors were added to the Default Synchronized group, they would be replicated out to the other cluster members. However, if the action was associated with the Default group, then any other thresholds of any other monitors that may be in this group would change the group's status and trigger the e-mail notification. For this reason, it is advisable to create a separate group for the monitors to be added to.

#### **Question: 4.**

You need to configure Health Monitor to notify you on the status of a cluster member's processor. If the processor utilization reaches 75%, you want to be notified by e-mail. If the processor utilization reaches a level above 90%, you want the server taken offline. Identify the steps you should take.

- A. Create a non-synchronized data group. Add two data collectors to the group.
- B. Create two data collectors. Associate a threshold and corresponding action with each.
- C. Create one data collector. Associate two thresholds and corresponding actions with the data collector.

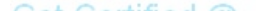

D. Create a synchronized data group. Add two data collectors to the group.

#### **Answer: C**

#### **Explanation:**

You can associate more than one threshold and corresponding action with a data collector. In this example, in order to have two different actions occur when the processor utilization reaches two different levels, you create one data collector and associate two thresholds, 75% and 90%. You then associate two actions with the data collector, e-mail notification and server offline.

You do not need to create two data collectors. One instance of the processor utilization data collector is used with multiple thresholds and actions.

If a data group was created, synchronized or non-synchronized, and data collectors were added to the group, this would not provide a solution for this scenario. These solutions do not include setting thresholds and associating actions, which are required to perform the desired tasks. Synchronized data groups are global. Global data groups that are replicated across the cluster. Non-Synchronized data groups are associated with a particular cluster member and are not replicated across the cluster.

#### **Question: 5.**

Users have complained [that they sometimes cannot connect to your comp](http://www.test-kings.com)any's home page. You configure the http://127.0.0.1 monitor to watch for problems. Where should you look to determine if there have been any problems?

A. \websitefailures.log

- B. Event View
- C. ACLOG
- D. \offline.log

#### **Answer: A**

#### **Explanation:**

The http://127.0.0.1 monitor is used to monitor the availability of the default Web site. It has two actions that it performs by default: one that sends out e-mail to the administrator and one that logs a text entry to the "\websitefailures.log" log file. If there is a failure with the default web site, an entry is logged in this file and an e-mail will be sent out to the administrator.

The Server Offline monitor uses a default action "Log to offline.log" to record each time the server goes offline. The Web site Monitor does not use this.

Performance Monitoring in Application Center uses ACLOG to write performance statistics. Each cluster member uses this file to record all of its performance counter's data. Performance Monitor is not to be confused with Health Monitor.

Event View brings together the Windows Event Log and Application Center and Health Monitor events. It allows you to see the events generated by a single member or the cluster as a whole. If there were a problem with the Web service, this would be recorded. However, to see detailed information on the availability of the default Web sites, the \websitefailures.log, is consulted.

#### **Question: 6.**

You are monitoring a Web cluster. One of the servers is operating with a slightly smaller hard disk than the other cluster members are. You want to be notified if the amount of free space reaches below 20%, and you want the server to be taken offline if the free space falls below 10%. How can you configure this?

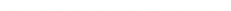

- A. Configure a local monitor to monitor the disk resource on the Cluster member. Set two thresholds on the monitor. The first threshold changes the status to Warning when the free disk space is less than 20% and sends out an e-mail message to the administrator. The second threshold changes the status to Critical when the free disk space is less than 10% and takes the server offline.
- B. Configure a global monitor to monitor the disk resource on the Cluster controller. Set two thresholds on the monitor. The first threshold changes the status to Warning when the free disk space is less than 20% and sends out an e-mail message to the administrator. The second threshold changes the status to Critical when the free disk space is less than 10% and takes the server offline.
- C. Configure a local monitor to monitor the disk resource on the cluster member. Set one threshold that changes the status of the monitor to Critical when free disk space is greater than 90%. Set the duration of the threshold to three times in a row.
- D. Configure a local monitor to monitor the disk resource on the Cluster controller. Set two thresholds on the monitor. The first threshold changes the status to Warning when the free disk space is less than 20% and sends out an e-mail message to the administrator. The second threshold changes the status to Critical when the free disk space is less than 10% and takes the server offline.

#### **Answer: A**

#### **Explanation:**

If you want to monitor t[he disk usage on a cluster member, you enable a lo](http://www.test-kings.com)cal monitor for that cluster member. The local monitor will have two thresholds configured for it. One will change the status of the monitor to change to a Warning status when the free disk space falls below 20%. This change in status will cause an e-mail message to go out to the administrator. The second threshold will change the status of the monitor to Critical when the free disk space falls below 10% and will cause the cluster member to be taken offline. The local monitor is created on the cluster member because it applies only to that member. If a local monitor were created on the cluster controller, it would be monitoring the disk space on the cluster controller and not the cluster member.

Global monitors are replicated to all cluster members. If a Global monitor is created on the cluster controller, as soon as the automatic synchronization process occurs, all cluster members will have this monitor and will begin monitoring free disk space. Because only one cluster member is in question, this is not a desirable solution.

#### **Question: 7.**

You have added a data collector to the default Online/Offline Monitor's data group. When the group's status changes to Critical, the server is taken offline. You set a threshold for the data collector you added to the group that changes its status to Critical and sends an e-mail message to the Administrator. Which of the following best describe what will occur when the data collector's threshold is reached?

- A. The data group's status is changed to Critical and the group's action is triggered. The data group's status remains Critical until all of the data collector's status is changed to OK or Warning.
- B. The data collector's status is changed to Critical and an e-mail message is sent. The data group status remains unchanged.
- C. The data group's status is changed to Critical until all of the data collector's status is changed to OK or Warning.
- D. The data group's status is changed to Warning until all of the data collector's status is changed to OK.

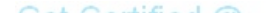

#### **Answer: A**

#### **Explanation:**

The data group's status is reflective of the data collector's status. If a data collector's status changes, then the status of the group that it covers changes as well. Therefore, if the data collector's status in this example changes to Critical, the data group's status is also changed to Critical, causing the group's action to be triggered.

If a data collector's status changed to Critical, it causes the group's status to change to Critical as well, not to Warning.

#### **Question: 8.**

One of the Web pages on a Web site continues to give users an "access denied" message. You want to isolate the problem by examining the traffic that is generated when accessing the Web page. You have determined that the problem occurs when users access one of the cluster members and not the others. Which of the following will help you to determine the problem users are experiencing?

- A. Add an HTTP monitor to the local monitor group on the cluster member. Set a threshold value that changes the status to Critical.
- B. Create a Capture filt[er for HTTP packets using Network Monitor on the](http://www.test-kings.com) cluster member.
- C. Add an HTTP counter to the Performance View on the Cluster member. Watch for peaks in the activity.
- D. Use the Event View on the cluster member. Monitor the Warning and Information Events.

#### **Answer: B**

#### **Explanation:**

Network Monitor is a Windows 2000 tool that allows you to closely examine all of the data packets generated when activity is occurring on a particular server. Using the filtering feature, you can control the type of traffic that is captured. In this case, it would be appropriate to capture the HTTP traffic for the cluster member and examine the HTTP packets that are captured for information leading to the problem users have been experiencing. The filtering feature allows you to capture as much or as little of the generated traffic you require, making this the correct answer.

Performance View can be used to monitor the activity level of a monitor, for example the number of requests and responses per second. Performance View, however, does not let you inside the actual data packet to examine the details of the network traffic, revealing such things as source address, header information, protocols used, etc.

Health Monitor uses monitors to watch for specified levels of activity for particular values or thresholds. This can be used to trigger actions if certain thresholds are met; for example so many requests per second may cause a secondary server to come online. However, this will not display the content of the data packets, as Network Monitor can do.

Event View will display Warning, Critical, and Information Events that are generated by the operating system, Application Center, services, etc. It will provide some detail on the source of the event, but does not take the viewer inside the data packet, as does Network Monitor.

#### **Question: 9.**

You support an eight-member Web cluster and want to build a baseline of activity for the cluster. You have configured the performance counters and would not like to centralize the logged data for reporting purposes. Which of the following will provide you with a solution?

A. Compile the .MOF file and copy it to each cluster member.

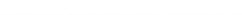

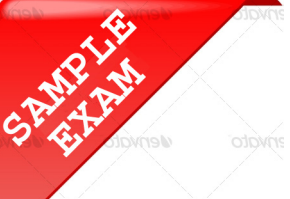

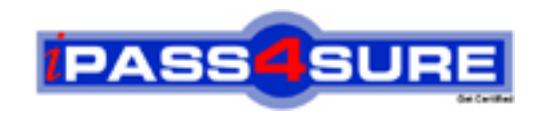

## **Pass4sure \$89 Lifetime Membership Features;**

- Pass4sure \$89 Lifetime Membership includes Over **2500** Exams in One Price.
- All Pass4 sure Questions and Answers are included in \$89 package.
- **All** Pass4sure audio exams are included **free** in package (S[ee List\)](http://www.ipass4sure.com/study-guides.asp).
- All Pass4 sure study quides are included *free* in package (S[ee List\)](http://www.ipass4sure.com/audio-exams.asp).
- Lifetime login access, no hidden fee, no login expiry.
- **Free updates** for Lifetime.
- **Free Download Access** to All new exams added in future.
- Accurate answers with explanations (If applicable).
- Verified answers researched by industry experts.
- Study Material **updated** on regular basis.
- Questions, Answers and Study Guides are downloadable in **PDF** format.
- Audio Exams are downloadable in **MP3** format.
- No **authorization** code required to open exam.
- **Portable** anywhere.
- 100% success *Guarantee*.
- **Fast, helpful support 24x7.**

View list of All exams (Q&A) provided in \$89 membership; http://www.ipass4sure[.com/allexams.as](http://www.ipass4sure.com/allexams.asp)p

View list of All Study Guides (SG) provided FREE for members; http://www.ipass4sure[.com/study-guides.asp](http://www.ipass4sure.com/study-guides.asp)

View list of All Audio Exams (AE) provided FREE for members; http://www.ipass4sure[.com/audio-exams.asp](http://www.ipass4sure.com/audio-exams.asp)

Download All Exams Sample QAs. http://www.ipass4sure[.com/samples.asp](http://www.ipass4sure.com/samples.asp)

To purchase \$89 Lifetime Full Access Membership click here (One time fee) http[s://www.regnow.com/softsell/nph-sof](https://www.regnow.com/softsell/nph-softsell.cgi?item=30820-3)tsell.cgi?item=30820-3

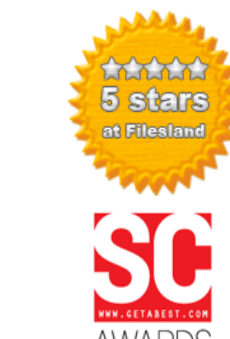

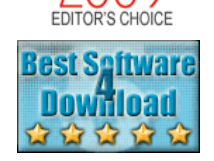

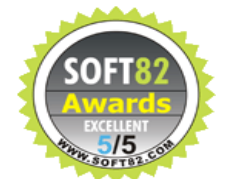

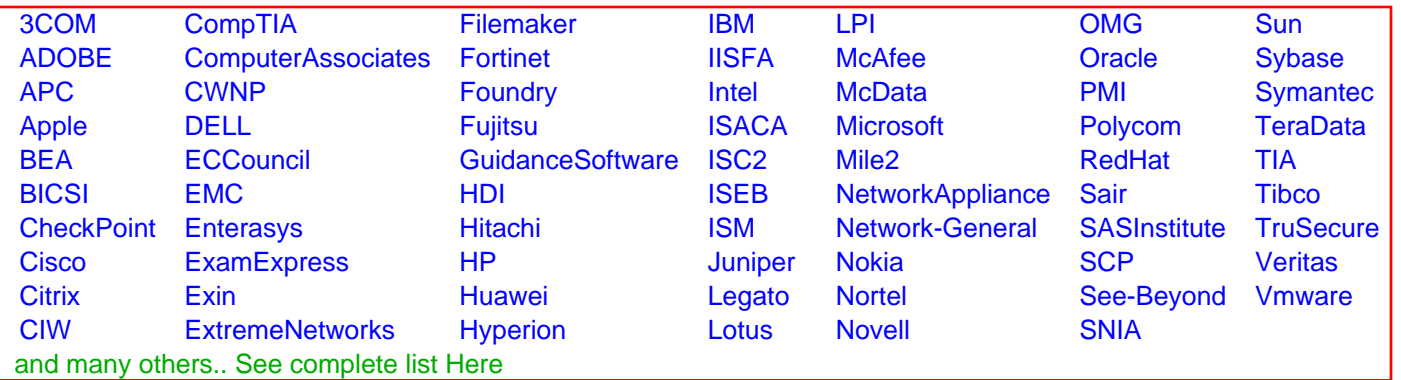

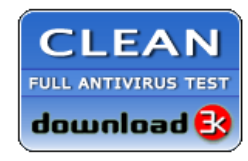

**Editor's Review EXCELLENT** 含含含含 SOFTPEDIA<sup>®</sup>

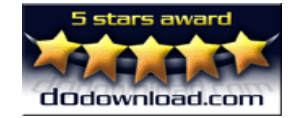

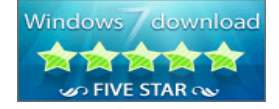

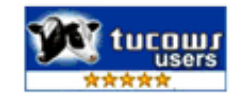

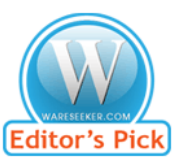

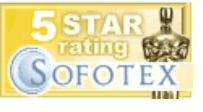

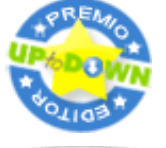

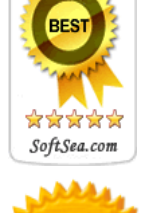